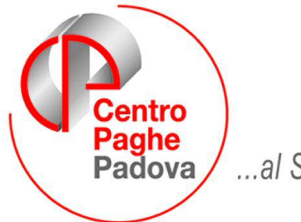

...al Servizio del Professionista

M:\Manuali\Circolari\_mese\2009\04\C090429.DOC

# **AGGIORNAMENTO del 29/04/2009**

## SOMMARIO

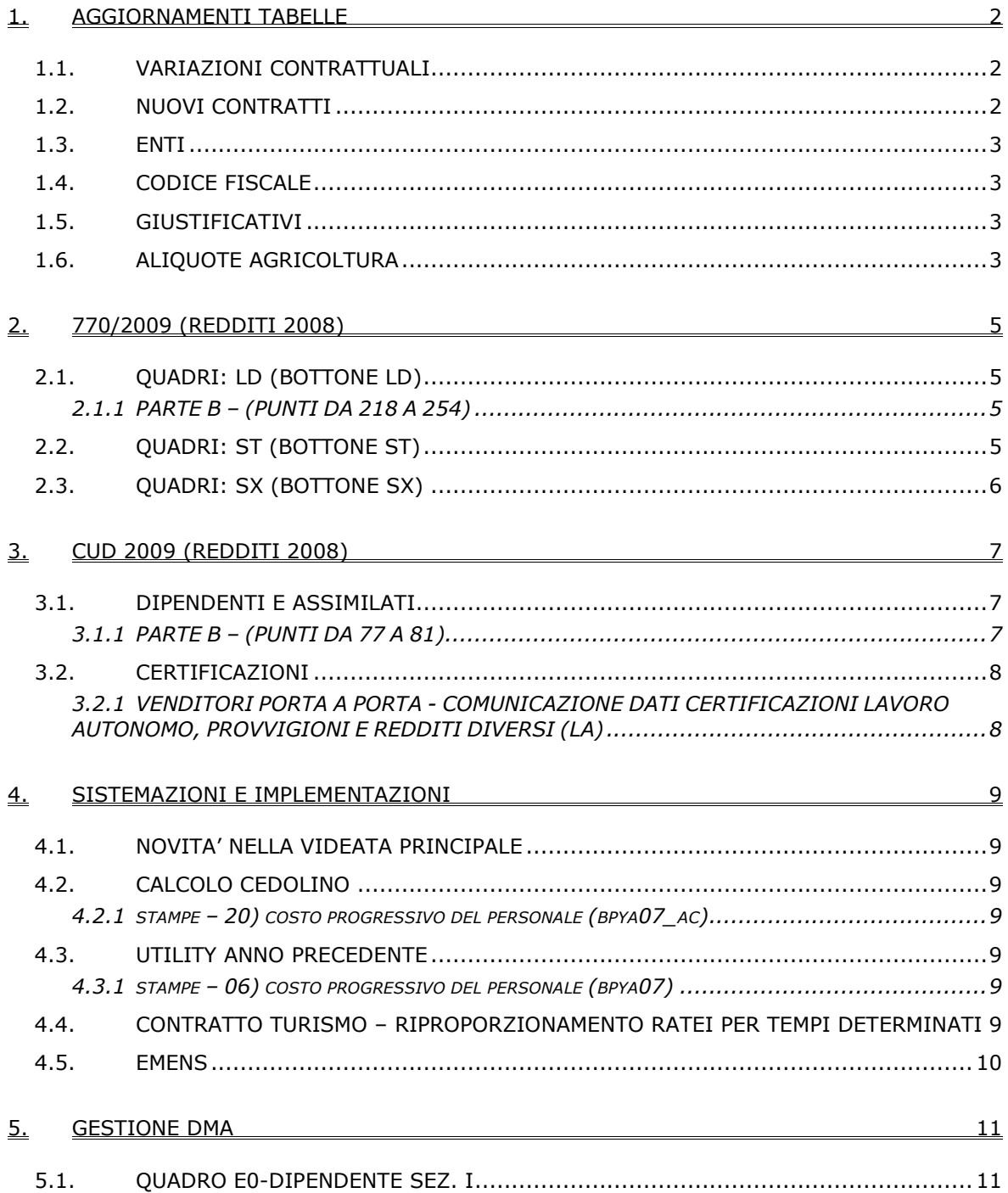

## <span id="page-1-0"></span>**1. AGGIORNAMENTI TABELLE**

## **1.1. VARIAZIONI CONTRATTUALI**

#### **Alimentari - Artigianato (C037)**

• È stata inserita la percentuale della maggiorazione lavoro festivo nella specifica tabella del contratto, segnaliamo che verrà eliminato il giustificativo MNF2 attualmente presente nella tabella del contratto.

#### **Dirigenti magazzini generali e depositi (D005)**

Segnaliamo che l'accordo "ponte" del 20 aprile 2009 per i dirigenti dei magazzini generali stabilisce aumenti con decorrenza gennaio 2009 e gennaio 2010 della contribuzione a carico delle aziende per il Fondo Mario Negri con riferimento al biennio 2009-2010 in modo analogo a quanto stabilito dall'accordo ponte per i dirigenti dell'autotrasporto del 31 marzo 2009 e dall'accordo di rinnovo del 23 gennaio 2008 per i dirigenti del terziario (commercio).

Ricordiamo che invece l'incremento della contribuzione stabilito dai recenti rinnovi dei ccnl (alberghi e agenzie marittime) è previsto solo fino all'anno 2008.

Di conseguenza (vedere circolare febbraio 2009) erano stati creati 4 nuovi enti (6848, 6849, 6850 e 6851) per il Fondo Mario Negri con i valori previsti per il 2008 mentre erano stati aggiornati i 4 enti (3322, 6829, 6830 e 6831) per il Fondo Mario Negri, già utilizzati, con il valori previsti per il 2009:

A cura Utente la variazione degli enti Fondo Mario Negri inseriti nei dirigenti con contratto D005 (dirigenti magazzini generali), con gli enti appositi con la contribuzione carico ditta e dipendente con i valori previsti per il 2009. A cura Utente verificare con il Fondo come procedere per calcolare e versare gli arretrati.

Segnaliamo inoltre che è stato confermato per le assunzioni o nomine che interverranno sino a tutto il 2010 l'istituto dei DPN che consente di ridurre di oltre 7 mila euro l'anno per un triennio la contribuzione ai Fondi Mario Negri e Antonio Pastore.

#### **Agenzie di viaggio - Federturismo Confindustria (E076)**

• è stata abilitata con "S" l'opzione 11 presente nella 4 videata della guida del contratto per la gestione del calcolo particolare dei ratei dei dipendenti a tempo determinato.

#### **Aziende alberghiere (E007)**

• è stata abilitata con "S" l'opzione 11 presente nella 4 videata della guida del contratto per la gestione del calcolo particolare dei ratei dei dipendenti a tempo determinato.

#### **Aziende alberghiere – Aica Confindustria (E075)**

• è stata abilitata con "S" l'opzione 11 presente nella 4 videata della guida del contratto per la gestione del calcolo particolare dei ratei dei dipendenti a tempo determinato.

#### **Pubblici esercizi (E005)**

• è stata abilitata con "S" l'opzione 11 presente nella 4 videata della guida del contratto per la gestione del calcolo particolare dei ratei dei dipendenti a tempo determinato.

#### **Viaggi e turismo (E009)**

• è stata abilitata con "S" l'opzione 11 presente nella 4 videata della guida del contratto per la gestione del calcolo particolare dei ratei dei dipendenti a tempo determinato.

## **1.2. NUOVI CONTRATTI**

### **Edilizia - UGL Federterziario (F045)**

Il presente contratto stipulato da Federterziario e UGL costruzioni, si applica ai dipendenti delle imprese edili artigiane e delle piccole e medie imprese industriali edili ed affini, la <span id="page-2-0"></span>cassa edile di riferimento è la CENAI. Per le particolarità applicative consultare anche i commenti del contratto.

### **Cooperative commercio - UNCI/CONFSAL (F046)**

Il presente contratto stipulato da U.N.C.I. – Unione Nazionale Cooperative Italiane, FESI-CA CONFSAL e da CONFSAL/FISALS, si applica ai soci coimprenditori ed i lavoratori dipendenti delle cooperative esercenti attività nel settore "commercio, consumo, distribuzione e servizi". Per le particolarità applicative consultare anche i commenti del contratto.

## **1.3. ENTI**

### **Sono stati variati/aggiunti i seguenti enti:**

**8834** "E.BILAT.ASCOM": inserito flag per far uscire l'ente nel prospetto A4 versamento enti (dopo elaborazione cedolino=>stampe=>48)per versamento Enti).

## **1.4. CODICE FISCALE**

**Sono stati inseriti i seguenti codici fiscali/catastali:** 

**Z252** relativo all'Armenia,

**Z255** relativo al Kazakistan

**Z257** relativo al Tagikistan,

**Z258** relativo al Turkmenistan.

## **1.5. GIUSTIFICATIVI**

### **E' stato creato il seguente giustificativo:**

**PCIV:** "PERMESSO PROTEZIONE CIVILE" viene riportato con la voce 0286.

## **1.6. ALIQUOTE AGRICOLTURA**

A seguito della circolare INPS nr. 66 del 28/04/2009 vengono aumentate le aliquote degli operai dello 0,20% solo a carico ditta, in quanto il contributo dipendente ha già raggiunto il limite massimo.

L'aumento delle aliquote ha decorrenza da 01/01/2009, a cura Utente la regolarizzazione del pregresso.

Le aliquote variate sono le seguenti:

**V200** "*O.T.I. - GENERALITA' AZIENDE AGRICOLE*": variato l'ente 3333 "*SCAU*" carico ditta da 35,0965 a 35,2965.

**V201** "*O.T.D. - GENERALITA' AZIENDE AGRICOLE*": variato l'ente 3333 "*SCAU*" carico ditta da 34,89650 a 35,0965.

**V202** "*O.T.I. - GENER AZIENDE AGRIC - SG 68%*": variato l'ente 3333 "*SCAU*" carico ditta da 11,23088 a 11,29488.

**V203** "*O.T.D. - GENER AZIENDE AGRIC - SG 68%*": variato l'ente 3333 "*SCAU*" carico ditta da 11,16688 a 11,23088.

**V204** "*O.T.I. - GENER AZIENDE AGRIC - SG 75%*": variato l'ente 3333 "*SCAU*" carico ditta da 8,77413 a 8,82413.

**V205** "*O.T.D. - GENER AZIENDE AGRIC - SG 75%*": variato l'ente 3333 "*SCAU*" carico ditta da 8,72413 a 8,77413.

**V211** "*O.T.I. - AZIENDE COLTIV.DIRETTE*": variato l'ente 3333 "*SCAU*" carico ditta da 33,56650 a 33,76650.

**V212** "*O.T.D. - AZIENDE COLTIV.DIRETTE*": variato l'ente 3333 "*SCAU*" carico ditta da 33,36650 a 33,56650.

**V213** "*O.T.I. - AZ.COLTIV.DIRETTE - SG 68%*": variato l'ente 3333 "*SCAU*" carico ditta da 10,74128 a 10,80528.

**V214** "*O.T.D. - AZ.COLTIV.DIRETTE - SG 68%*": variato l'ente 3333 "*SCAU*" carico ditta da 10,67728 a 10,74128.

**V215** "*O.T.I. - AZ.COLTIV.DIRETTE - SG 75%*": variato l'ente 3333 "*SCAU*" carico ditta da 8,39163 a 8,44163.

**V216** "*O.T.D. - AZ.COLTIV.DIRETTE - SG 75%*": variato l'ente 3333 "*SCAU*" carico ditta da 8,34163 a 8,39163.

**V220** "*O.T.I. - COOP.AGR.L.240/84-SI INAIL*": variato l'ente 3333 "*SCAU*" carico ditta da 35,06650 a 35,26650.

**V221** "*O.T.D. - COOP.AGR.L.240/84-SI INAIL*": variato l'ente 3333 "*SCAU*" carico ditta da 34,86650 a 35,06650.

**V226** "*COOP.AGR.L.240/84-NO INAIL/CIS/ANF*": variato l'ente 3333 "*SCAU*" carico ditta da 20,32300 a 20,52300.

**V227** "*COOP.AGR.L.240/84-NO INAIL/CIS/ANF*": variato l'ente 3333 "*SCAU*" carico ditta da 21,62300 a 21,82300.

**V230** "*O.T.I.-COOP.A.L.240/84 SG.68% V.COMMEN*": variato l'ente 3333 "*SCAU*" carico ditta da 6,50336 a 6,56736.

**V300** "*O.T.I. - GENERALITA' AZIENDE AGRICOLE*": variato l'ente 3333 "*SCAU*" carico ditta da 35,09650 a 35,29650.

Si raccomanda una verifica agli Utenti che utilizzano i codici aliquote personalizzati, in quanto tali aliquote non verranno variate.

## <span id="page-4-0"></span>**2. 770/2009 (REDDITI 2008)**

## **2.1. QUADRI: LD (BOTTONE LD)**

## **2.1.1 PARTE B – (PUNTI DA 218 A 254)**

### **Annotazioni**

Le annotazioni vengono riportate se i primi due caratteri sono presenti come codice nella tabella prevista dalle istruzioni ministeriali. Attenzione: se inserite righe senza spazi e con all'inizio caratteri corrispondenti alle note previste, le stesse verranno riportate come annotazioni

Esempio:<br>**Annotazioni** 

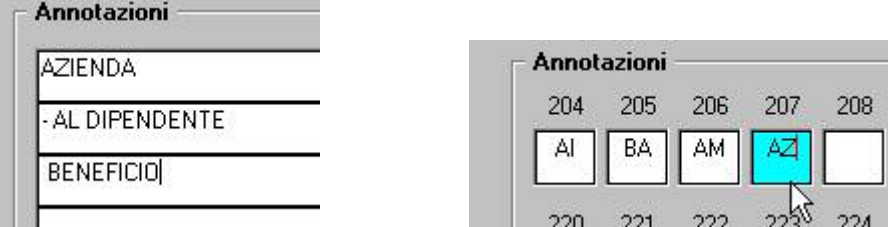

viene erroneamente riportata la nota AZ nel 770, mentre non vengono riportate le note AL e BE in quanto i primi due caratteri (-A e spazioB) non sono previsti dalla tabella ministeriale).

Se presenti più note con lo stesso codice, ne viene riportata solo una (esempio note AT e AM).

Per vedere le note inserite nella 5 videata dell'anagrafica dipendente, bottone dati integrativi CUD, vedere le RICERCHE CUD.

## **2.2. QUADRI: ST (BOTTONE ST)**

*Note (punto 10):*

La nota T nel quadro ST non viene indicata in automatico durante lo scarico da paghe ma deve essere presente nell'archivio paghe ap.

Per l'indicazione di tale nota in paghe ap è previsto che, al caricamento del presente aggiornamento, la stessa venga inserita solo nel tributo 1001 se con importo versato minore del trattenuto e se crediti conto ditta relativi a famiglie numerose o locazioni (importi nella 9 tab anagrafica ditta ap, bottone Crediti vari).

Al termine viene effettuata la stampa dei righi variati:

MM CRE / IMP CRE 1200 / IMP CRE LOC: mese e importi presenti nella 9 videata dell'anagrafica ditta ap, bottone Crediti vari

MM VER / TRIB / IMP. TRATT / IMP. VERS.: mese e importi presenti nella 9 videata dell'anagrafica ditta ap, bottone IRPEF ai quali è stata inserita la nota T

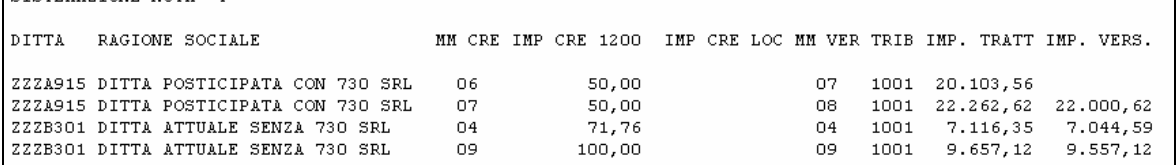

Nel caso di ditta Attuale il rigo nei crediti ditta corrisponde al rigo del tributo, mentre nel caso di ditta Posticipata il rigo nei crediti ditta corrisponde al mese successivo del tributo: DITTA ATTUALE: credito storicizzato nel rigo 04/2008, utilizzato nel periodo 04/2008 dei versamenti

DITTA POSTICIPATA: credito storicizzato nel rigo 04/2008, utilizzato nel periodo 05/2008 dei versamenti.

A cura Utente l'indicazione della nota in altri tributi se l'importo del credito è superiore all'importo del tributo 1001 o se il tributo 1001 non è presente in paghe ap. Per la ricerca delle ditte per le quali tale nota deve essere presente, è possibile utilizzare la <span id="page-5-0"></span>ricerca *08) Ditte con crediti fam.num./loc. (verif.presenza nota "T" in paghe ap),* che verrà successivamente spostata nelle Ricerche 770, al momento presente nelle Utility ap, gruppo *Controllo archivi*

08) Ditte con crediti fam.num./loc. (verif.presenza nota 'T' in paghe ap)

Per la verifica della presenza della nota T effettuare la stampa *04) Versamenti ditta*, presente nelle Utility ap, gruppo *Stampe.* 

Le ditte variate sono presenti come variazione versamenti ap da inviare al Centro per allineamento archivi.

## **2.3. QUADRI: SX (BOTTONE SX)**

Per la compilazione automatica dei righi da SX5 a SX30 è stata implementata l'utility normalmente presente in 770 per il riporto dati nel quadro SX, prevedendo la verifica di quanto presente nel tasto *Compensazioni*, 9 videata dell'anagrafica ditta, per le compensazioni tra enti impositori diversi.

Dopo il caricamento del presente aggiornamento sarà possibile variare/inserire nel suddetto tasto quanto non effettuato in automatico in elaborazione (esempio nel caso di compensazione di credito acconto addizionale comunale che ricordiamo non gestito in automatico).

Nella circolare del 770 verranno date maggiori informazioni inerenti alla compilazione del quadro, con precisati i riporti effettuati e le eventuali particolarità non gestibili in automatico.

#### NOTE SUL CARICAMENTO/VARIAZIONE DATI

Per inserire un nuovo mese utilizzare il tasto *Nuovo mese*. Il riporto in 770 viene effettuato cumulativamente tra i vari mesi, pertanto non è obbligatoria la distinzione in paghe ap. La spaccatura può essere utile per eventuali verifiche con l'F24.

L'asterisco nella prima colonna viene automaticamente indicato dalla procedura per segnalare che il rigo ha enti impositori diversi e viene inserito se i codici comune/regione tra credito e debito non sono uguali. Il riporto in SX viene eseguito solo per i righi che hanno tale colonna valorizzata, pertanto le altre righe (automatiche o inserite manualmente) anche se presenti non vengono considerate.

Per l'inserimento manuale si consiglia di utilizzare il codice 9001 se la somma è riferita all'irpef, il codice 9802 se la somma è riferita all'addizionale regionale, il codice 9848 se la somma è riferita all'addizionale comunale e acconto. Viene verificato se il codice utilizzato permette l'indicazione dei codici comune/regione.

Nei bottoni relativi ai versamenti i dati devono essere presenti come di norma, con il versato inferiore al trattenuto e indicati nei crediti, bottone irpef, se utilizzati nel mese successivo a quello di insorgenza.

## <span id="page-6-0"></span>**3. CUD 2009 (REDDITI 2008)**

## **3.1. DIPENDENTI E ASSIMILATI**

### **3.1.1 PARTE B – (PUNTI DA 77 A 81)**

#### **Somme erogate per prestazioni di lavoro straordinario e per premi di produttività e altre agevolazioni**

#### **IMPORTI DA ALTRO DATORE DI LAVORO**

Come da precedenti circolari ricordiamo che le somme indicate nei campi storici 106 / 107 / 108 non venivano utilizzate per la compilazione dei Punti 77/78/80 ma servivano solo per far uscire la nota CP12 e non era presente in procedura la possibilità di indicare eventuali importi relativi all'ammontare non imponibile per addetti alla guida per la compilazione del Punto 81, in quanto nel modello CUD non c'era alcuna indicazione.

Visto che, leggendo le istruzioni 770, si ritiene invece che tali somme debbano essere indicate nei punti da 77 a 81septies e non essendo possibile variare il programma della CUD, a cura Utente l'eventuale somma manuale degli importi nei campi storici 100/101/103/431 per il riporto nella CUD/770 e la gestione in 770 dei punti da 81bis a 81 septies. Si fa presente che nel caso in cui vengano effettuate le variazioni, la CUD deve essere ristampata in Studio per la consegna al dipendente, a sostituzione della precedente.

Per la ricerca dei casi presenti in archivio paghe ap è possibile utilizzare la *Stampa caselle storico per richiesta* o la seguente query parametrica

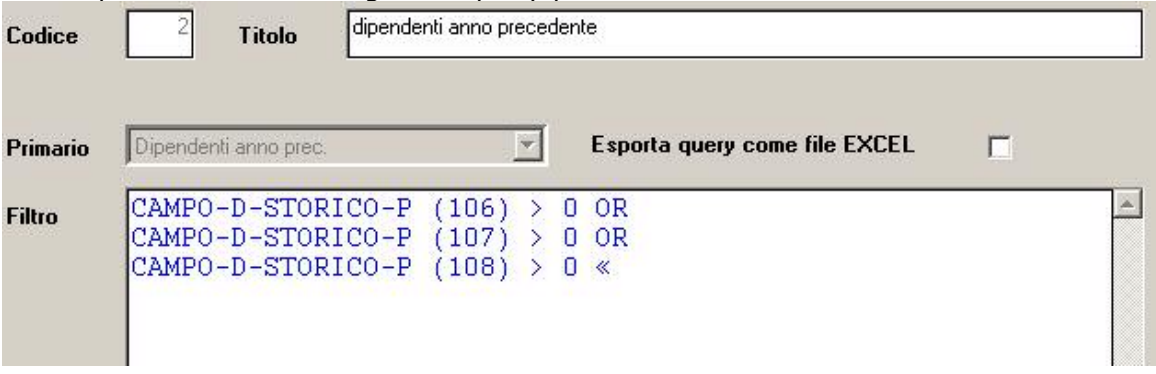

#### **SOMME DETASSATE E NON DETASSATE**

In seguito a segnalazioni ricevute dai clienti per contestazioni sul Modello Cud effettuate dai CAF per la contemporanea compilazione delle caselle 77,78 e 80, facciamo presente che tale compilazione è stata adottata in CUD per comunicare al dipendente che non tutte le somme erogate sono state detassate. Non ritenendo al momento di variare il programma della CUD, in attesa anche di eventuali chiarimenti da parte dell'Agenzia delle Finanze, si fa presente che il riporto nel 770 avverrà nello stesso modo pertanto, per non effettuare la barratura del Punto 80 a cura Utente l'eventuale cancellazione dell'importo presente nel campo storico ap 103 e la ristampa della CUD in Studio per la consegna al dipendente, a sostituzione della precedente.

Per la ricerca dei casi da verificare, presenti in archivio paghe ap è possibile utilizzare la *Stampa caselle storico per richiesta* o la seguente query parametrica.

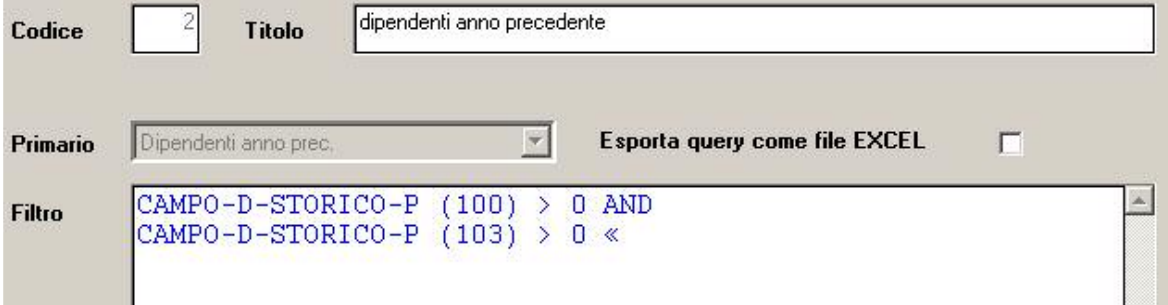

## <span id="page-7-0"></span>**3.2. CERTIFICAZIONI**

#### **3.2.1 VENDITORI PORTA A PORTA - COMUNICAZIONE DATI CERTIFICAZIONI LAVORO AUTONOMO, PROVVIGIONI E REDDITI DIVERSI (LA)**

Sistemato il programma di stampa a pc delle certificazioni annue in quanto il campo storico 041 dal 01/01/2008 è al lordo del 22%.

#### A cura Utente la ristampa delle certificazioni consegnate,

- 10) Riepil compensi e tratt effettuate collaborazioni (quadro LA) - stampa

Per la ricerca dei casi utilizzare la seguente query parametrica:

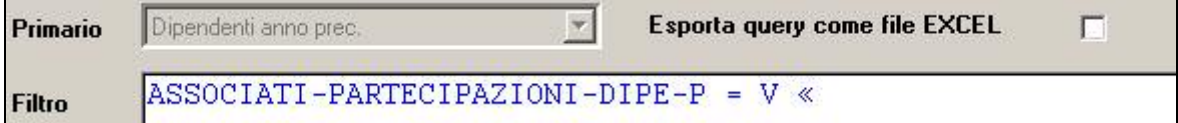

## <span id="page-8-0"></span>**4. SISTEMAZIONI E IMPLEMENTAZIONI**

## **4.1. NOVITA' NELLA VIDEATA PRINCIPALE**

Invitiamo tutti gli Utenti a leggere la circolare allegata, disponibile nella videata principale della procedura.

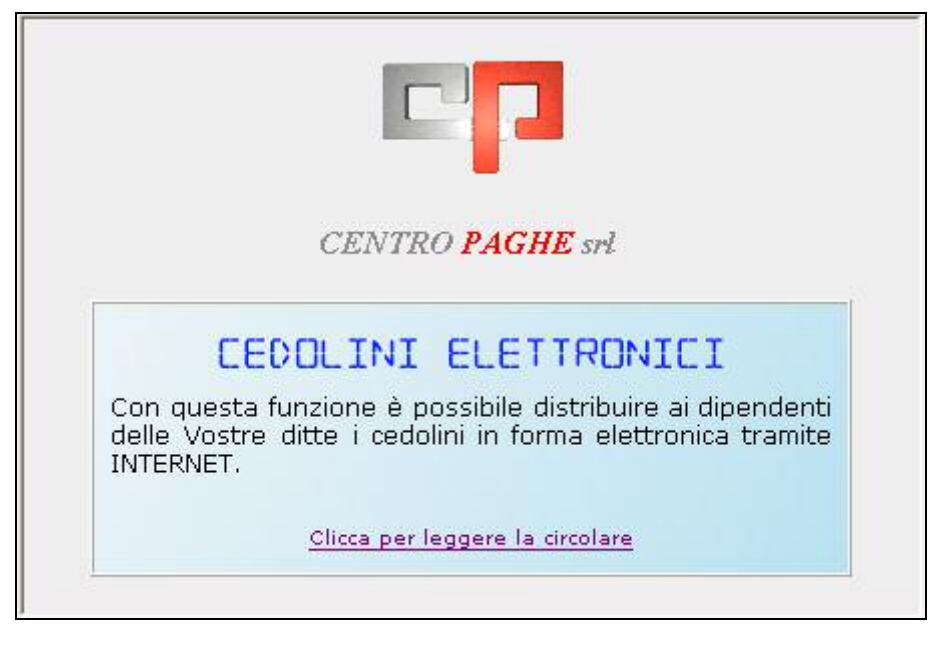

## **4.2. CALCOLO CEDOLINO**

### **4.2.1 STAMPE – 20) COSTO PROGRESSIVO DEL PERSONALE (BPYA07\_AC)**

È stata sistemata l'anomalia che non consentiva la corretta esclusione delle colonne di stampa in caso di scelta export in excel. L'export ora funziona correttamente e consente di escludere da una a quindici colonne.

## **4.3. UTILITY ANNO PRECEDENTE**

### **4.3.1 STAMPE – 06) COSTO PROGRESSIVO DEL PERSONALE (BPYA07)**

È stata sistemata l'anomalia che non consentiva la corretta esclusione delle colonne di stampa in caso di scelta export in excel. L'export ora funziona correttamente e consente di escludere da una a quindici colonne.

## **4.4. CONTRATTO TURISMO – RIPROPORZIONAMENTO RATEI PER TEMPI DETERMINATI**

Abbiamo implementato il calcolo dei ratei (mensilità aggiuntive, ferie, permessi, ecc.) per i contratti del Turismo / Pubblici esercizi:

### **E005 – E007 – E009 – E075 – E076**

In caso di dipendenti a tempo determinato (TD compilato in scadenziario) cessati nel mese, il programma riproporziona il rateo mensile in base ai giorni retribuiti, come previsto dal CCNL di categoria.

### <span id="page-9-0"></span>**4.5. EMENS**

E' stato riscontrato che per l'emens del mese di marzo, in caso di lavoro a domicilio non veniva compilato il campo "num. Mensilità".

Per sistemare il tutto in emens è necessario lanciare la seguente utility

**Exercise** Ricerche e sistemazioni  $\rightarrow$  25 Riporto num mens. lav. domicilio

Al termine verrà visualizzata una lista con i dipendenti variati.

Il supporto di Aprile non presenterà nessuna anomalia.

# <span id="page-10-0"></span>**5. GESTIONE DMA**

## **5.1. QUADRO E0-DIPENDENTE SEZ. I**

Sistemato il riporto, nel quadro E0 del dipendente, del campo Retribuzione accessoria:

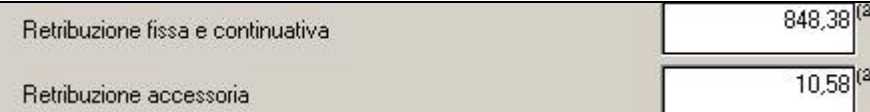

Prima del presente aggiornamento veniva riportata nel presente campo una somma errata, il tutto è stato sistemato.